# **SS08 Mulitplayer Fix/Configuration Documentation by Schnellboot (Ship Simulator Discord)**

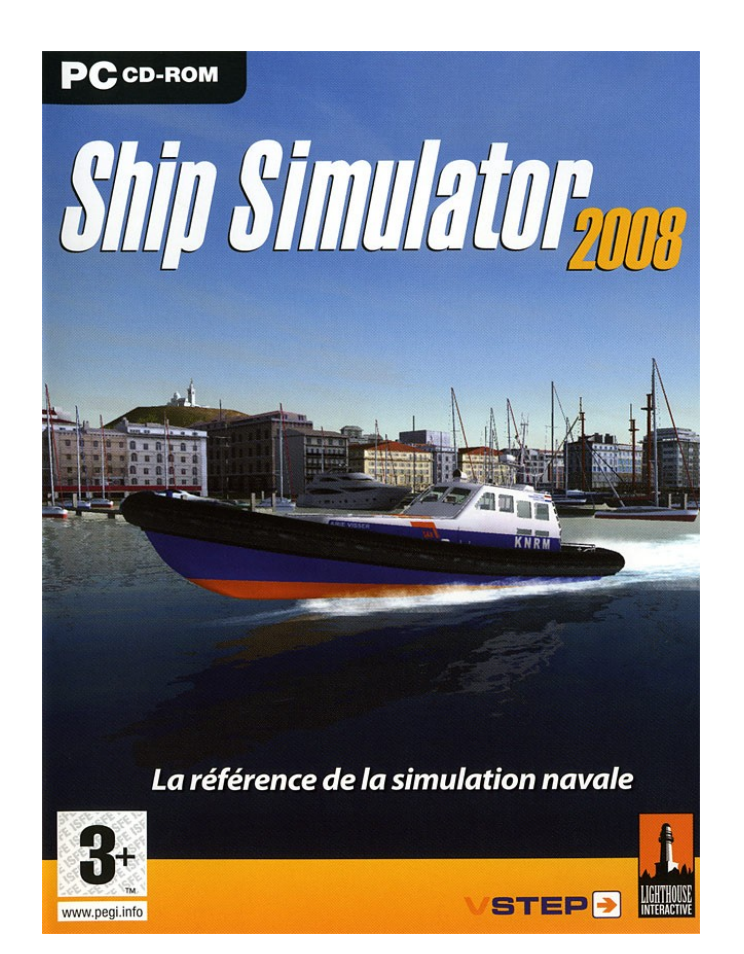

1. Make sure your UserData Directory looks like this. The file "config.xml" needs to be **deleted if its in there. Of course you can make a copy of your original file if you want and keep it in another spot. (for example: C:\Users\Documents\ShipSim2008 UserData\)**

D:\DATEN\Dokumente\ShipSim2008 UserData

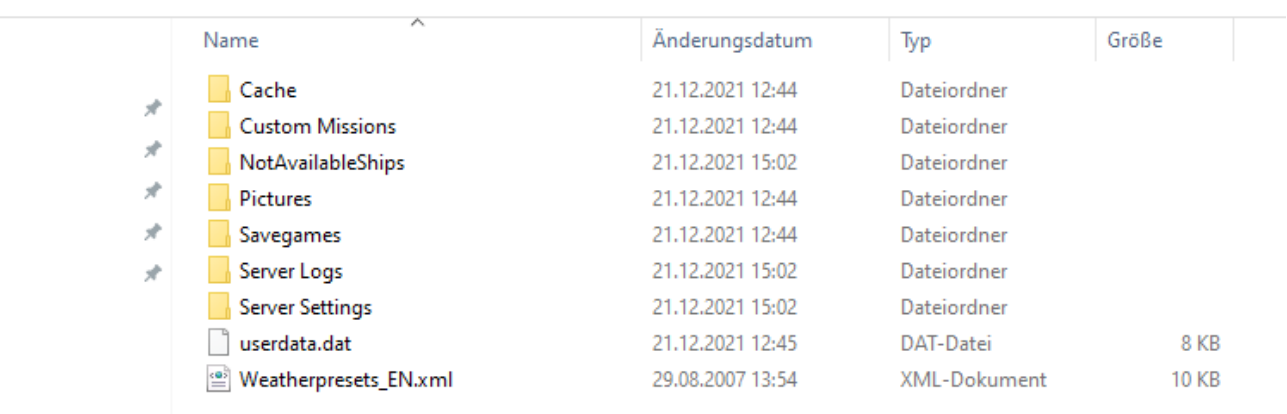

- **2. Boot up the game one time.**
- **3. Set up your game however you like (Resolution, Keys, Graphics etc.)**

4. In the Main Menu go to "Profile" and delete all existing Profiles execpt for the "Guest" Profile which you cant delete. In my case the Guest Profile is named "New profile" for some **odd reason.**

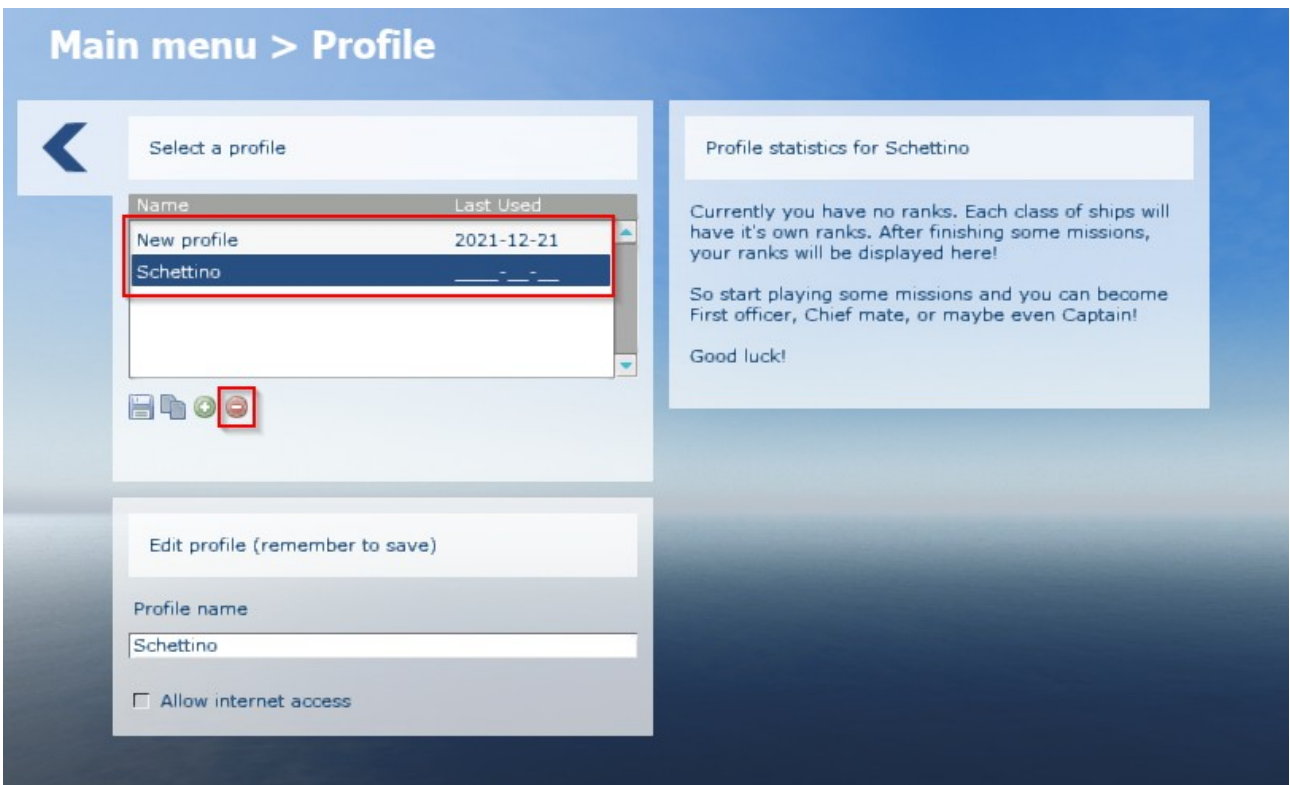

**5. Press "Save all profiles" to save your newly created profile.** 

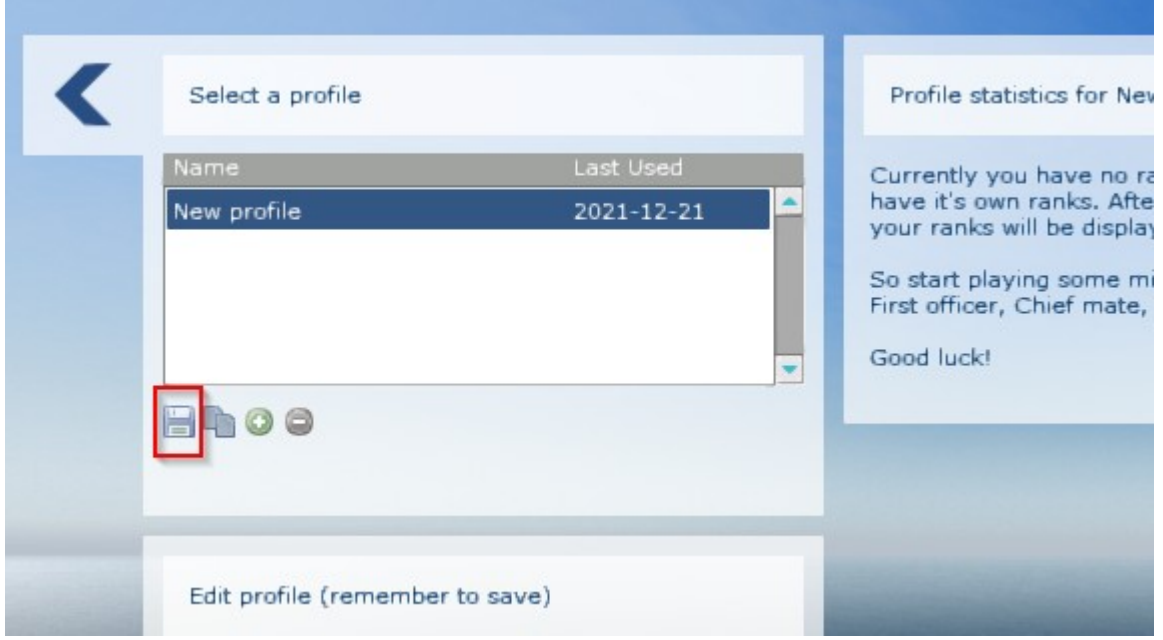

**6. Now completely close and exit the game.**

**7. Navigate to C:\Users\Documents\ShipSim2008 UserData\ again like you already did in**  Step 1. The sim now created a completely fresh and innocent "config.xml". Right click the file and select "Edit" to open the file in Notepad.

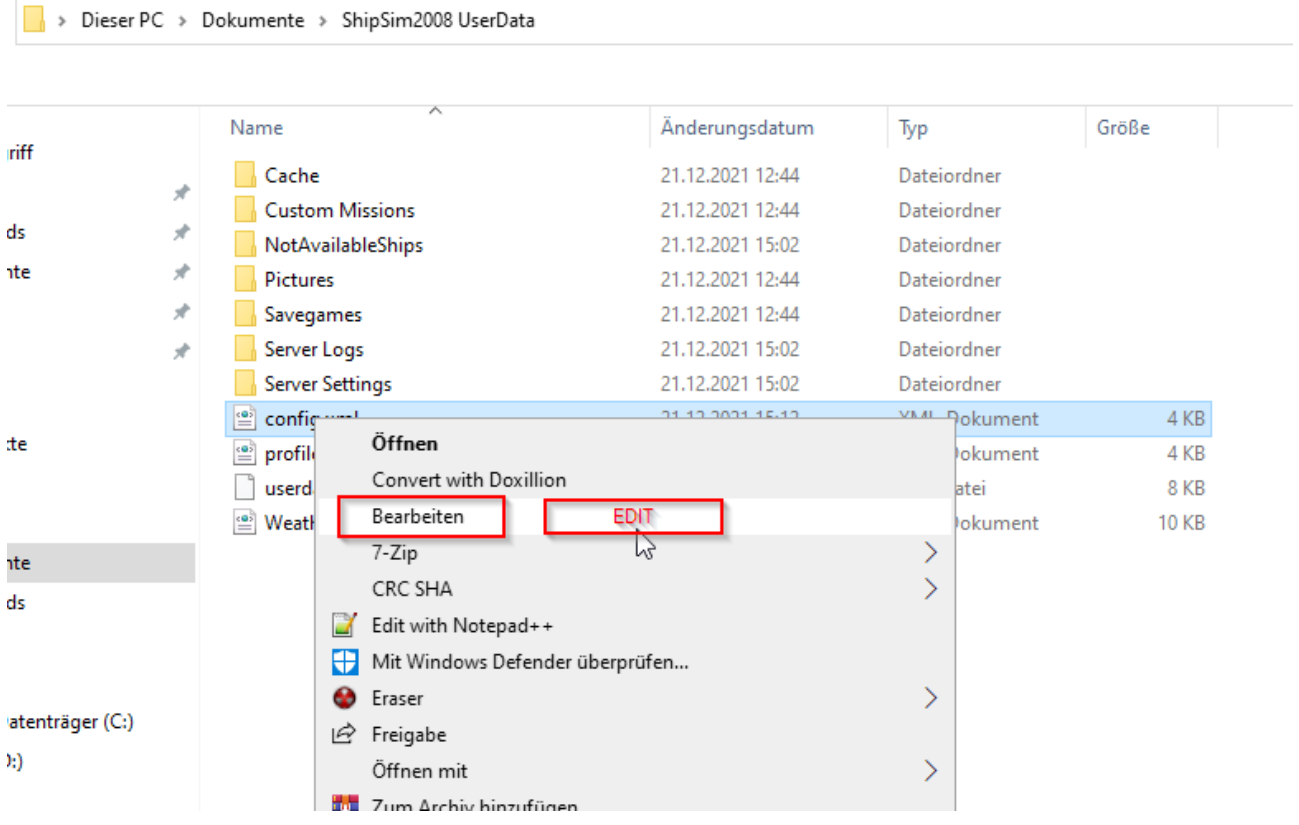

## 9. Edit the following entry. Change the Value from "1" to "2" and save the file again. This **will upgrade your created profile in order to play mulitplayer.**

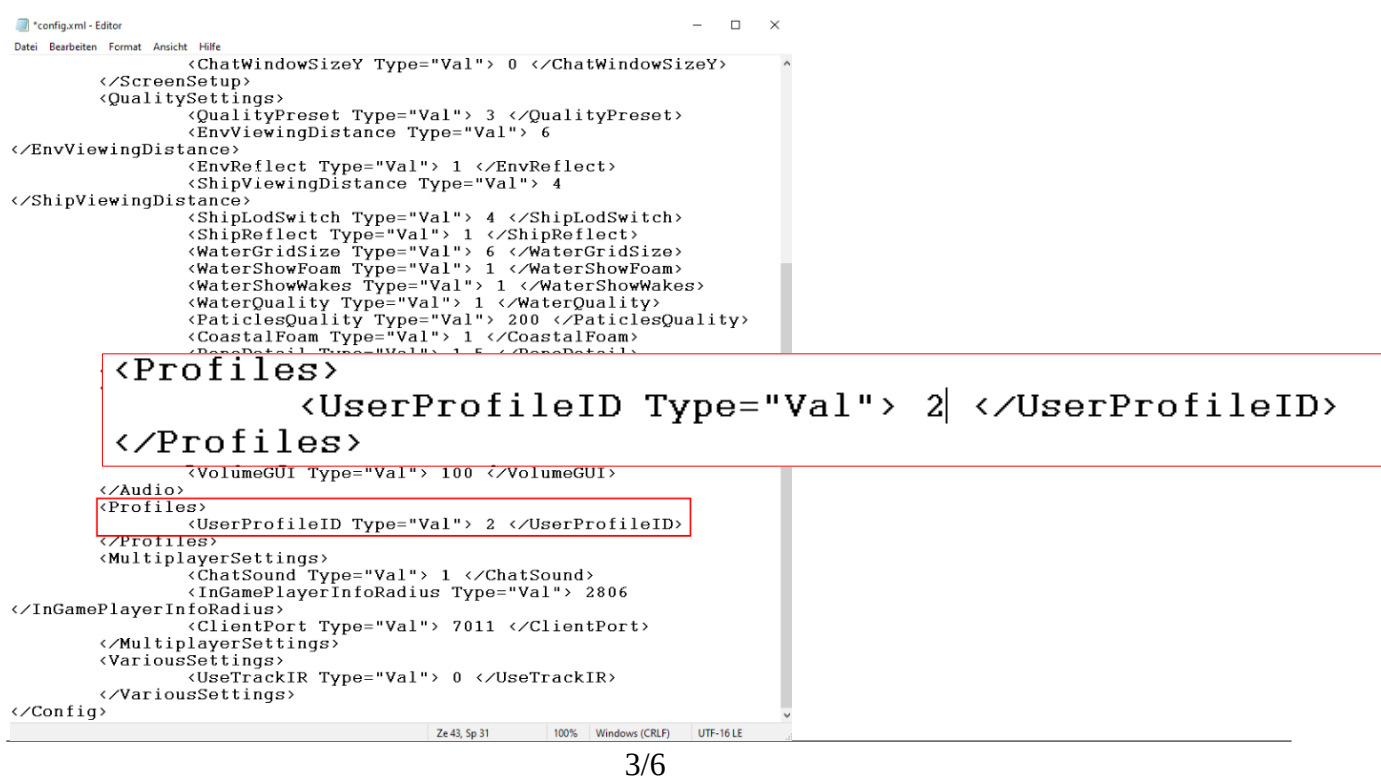

### **10. After saving the changes right click the file and go into properties, there select the "Read Only" Option as shown in the screenshot.**

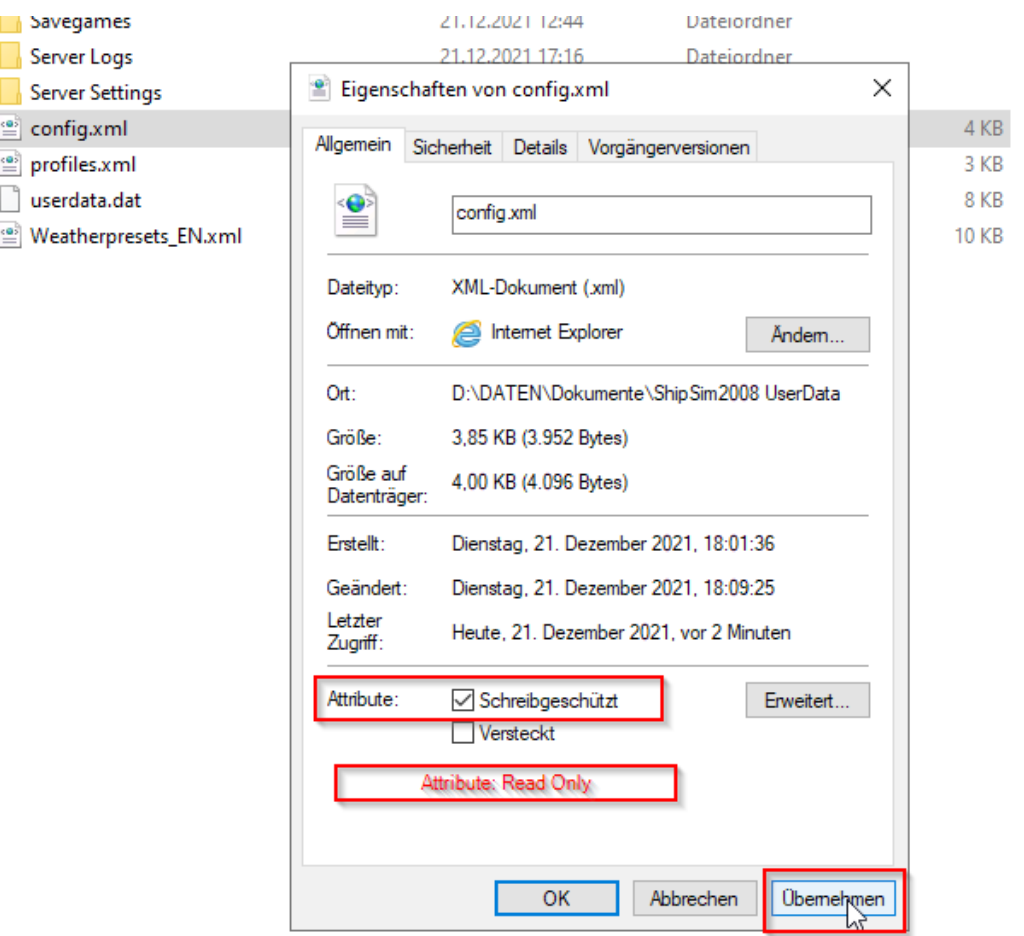

**11. Now start Ship Simulator 2008 again and create a new Profile with whatever name you**  like. Also select the option "Allow internet access" and dont press anything else!

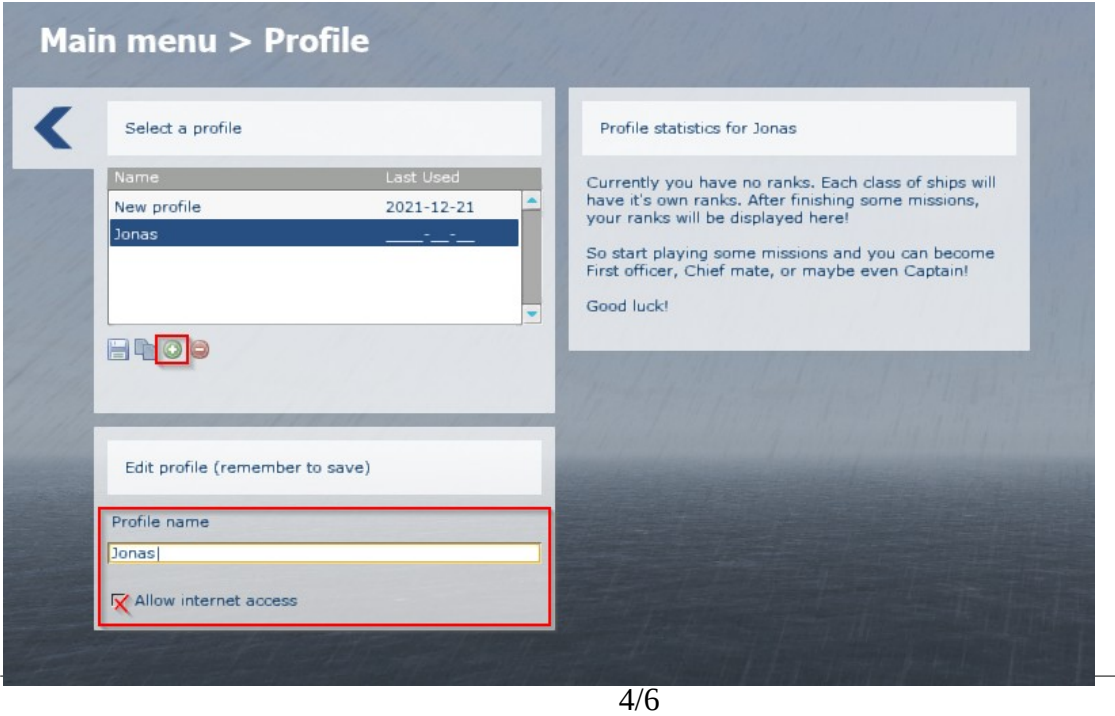

**12. Please ignore this window and just save the profile settings again!**

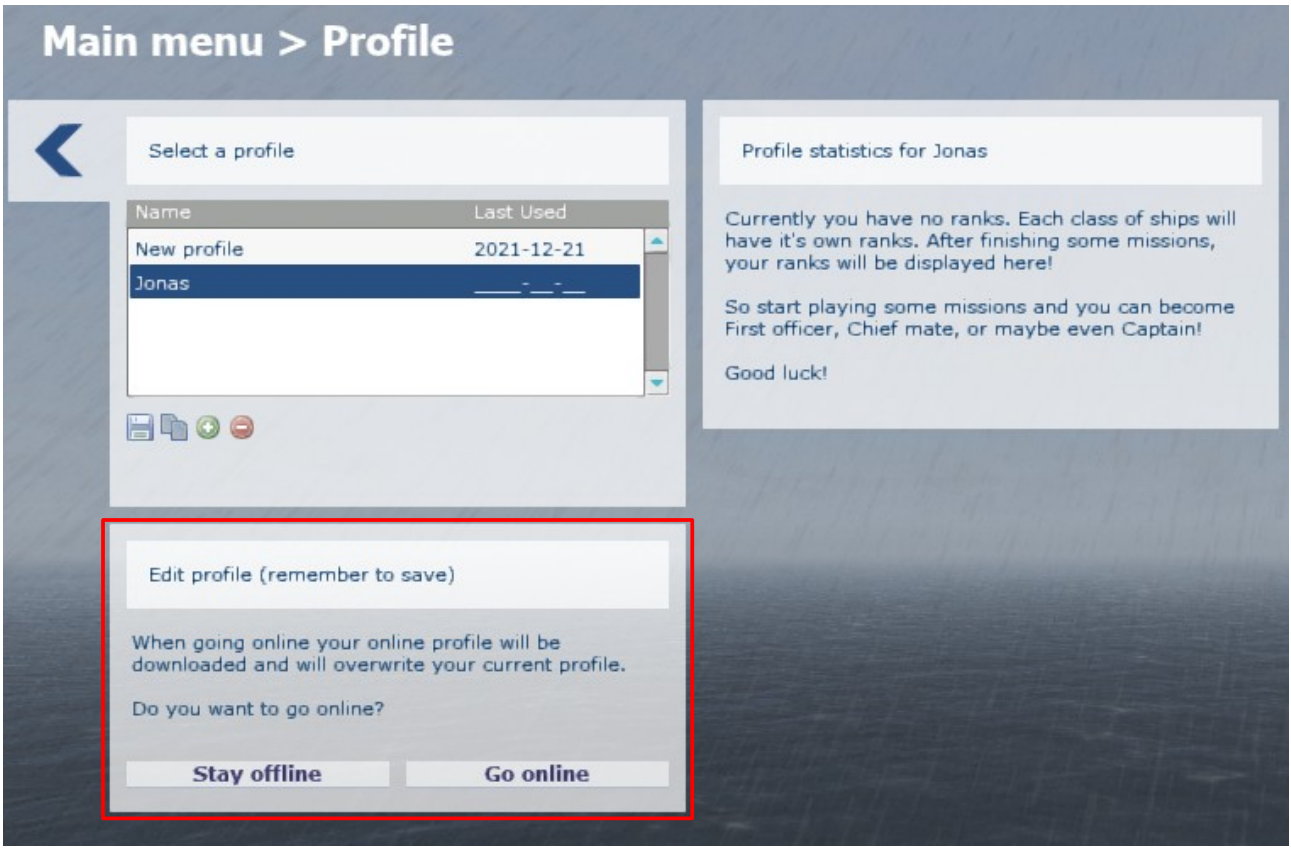

**13. Now exit the game again.**

**13.1 If you dont have the Mulitplayer Server installed for Ship Simulator 2008 you will need to install this application now. You can download it here:**

#### *<http://download.shipsim.com/ShipSim2008/files/ShipSim2008.Server.exe>*

**Just install the programm like you would any other too.** 

**14. Next up go into the installation folder of Ship Simulator 2008 (C:\Program Files (x86)\** Vstep\ShipSim2008) and start the application "MPServer.exe"

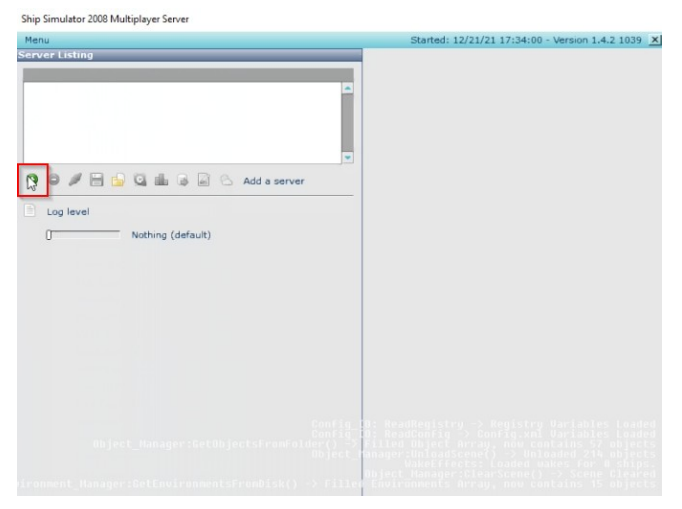

Click the green "+" to create a new **server and select a random ship and map. It doesnt matter which one since this step is only for the game to think that you are able to play online! Also if you just wanna play you need to do this step otherwise the mulitplayer function will not work.**

**15. Press the litte button marked in the picture to start the server. Then just ignore all the**  settings and press "Start" in the popup window. Once you are done with this just leave the **server window open.**

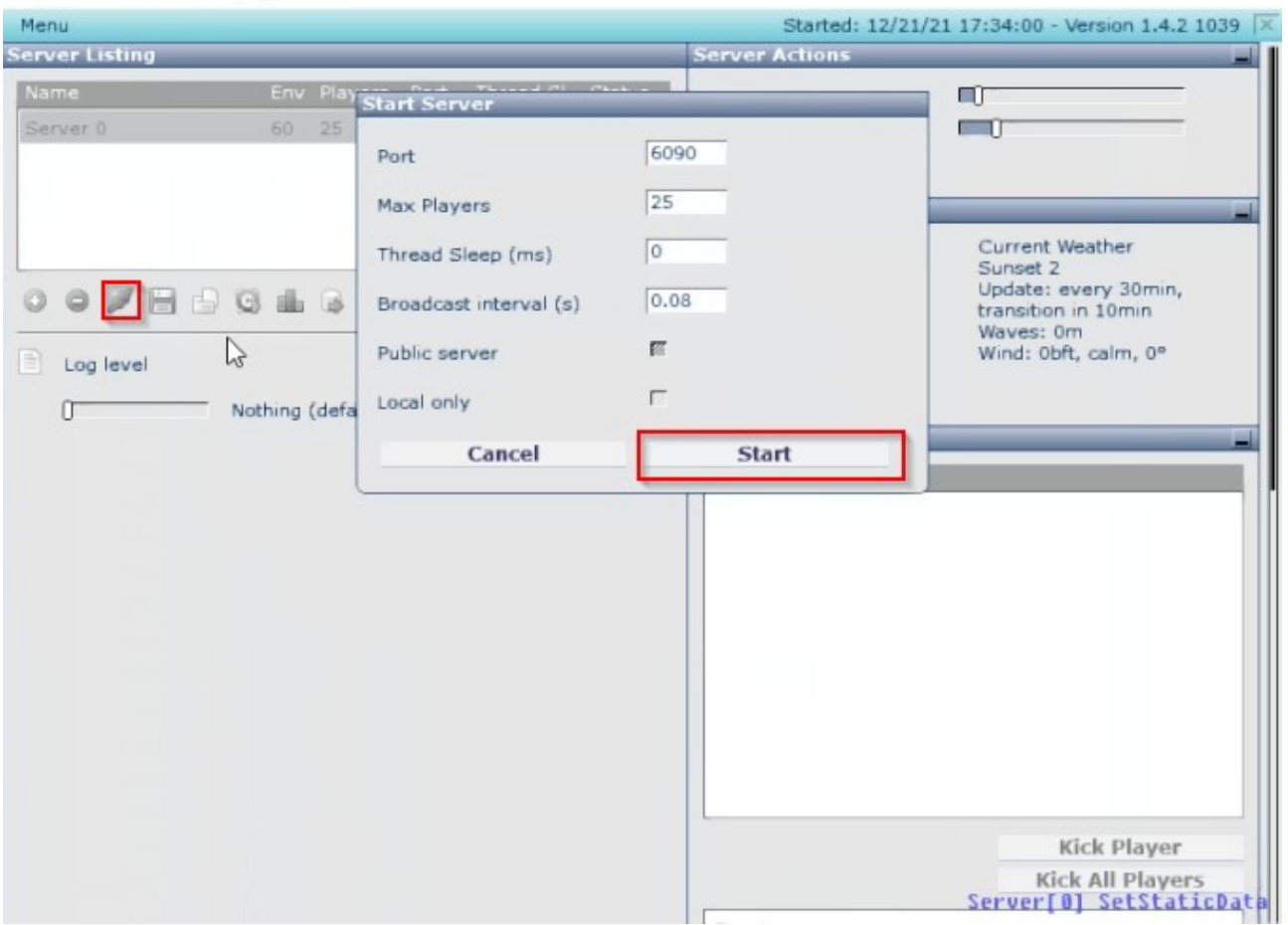

**16. Now while running the server start your game one more time. Once your in the main**  menu press "Multiplayer". Now your ready to go to connect to your mulitplayer server **again! If you dont need the server you can now close it.**

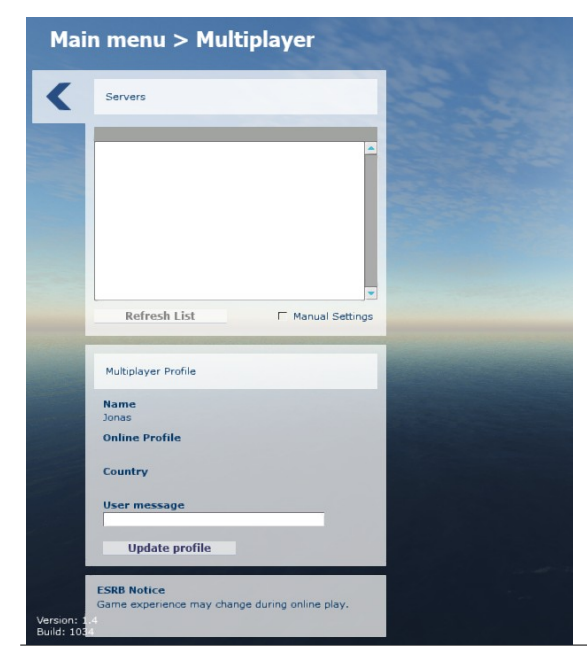

Ship Simulator 2008 Multiplayer Server

## **Important Notice:**

**Do NOT go into the profile settings anymore, this will lead to the multiplayer function not working anymore for some reason!**

**You do not need to run the server everytime you start your game. This one time is enough (except you want to host your own server).**